# **QUICK OPERATING INSTRUCTIONS**

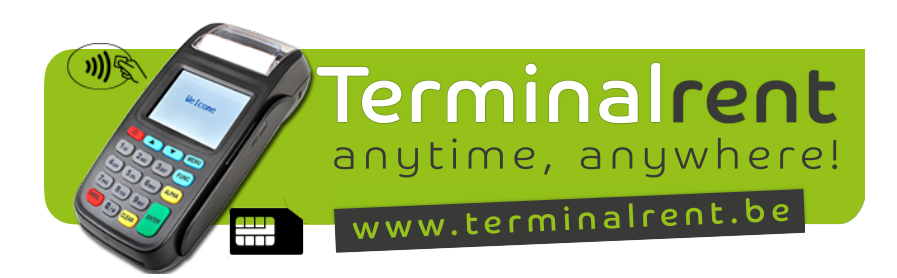

WACHTWOORD: de laatste 4 cijfers van het serienummer (achterop de terminal)

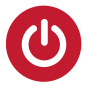

### INSCHAKELEN

Druk op de power knop en houdt de toets enkele seconden ingedrukt tot de BIP (Het besturingssysteem van de terminal wordt gestart). Als "KAART LEZEN" op het scherm verschijnt is de terminal klaar voor gebruik.

### **UITSCHAKELEN**

Dezelfde toets gebruiken en ingedrukt houden tot "POWER OFF" op het scherm komt.

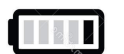

### **OPLADEN**

Met een volledig opgeladen batterij kan de terminal tot 400 transacties aan. Het is aangeraden om de terminal sowieso dagelijks op te laden. Bij een volle lading schakelt het laadledlampje van rood naar groen.

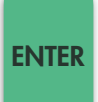

## BETALEN

Wanneer "KAART LEZEN" op het scherm staat steekt de klant zijn kaart in de terminal. U neemt de terminal terug en u voert het bedrag in eurocenten in. Druk nu op **ENTER** Geef de terminal over aan de klant. Hij voert zijn **PIN** code in en drukt op <sub>(ENTER</sub> Er wordt nu een bon afgedrukt voor eigen administratie.

"PRINT KOPIE" voor klant

 $NEE = CLEAR$  $JA = ENIER$ 

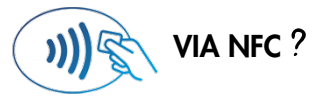

VIA NFC ? Makkelijk. Voer onmidellijk het bedrag in eurocenten in en geef de terminal aan de klant! De klant presenteert zijn kaart 2 tellen over het scherm van de terminal... en het zover! De betaling is een feit.

#### DE LAATSTE BETALING ANNULEREN FUNC

Druk op **FUNC** en kies **ANNULEER BETALING**" en druk op ENTER Voer het wachtwoord in en druk op ENTER Bij "KAART LEZEN" steekt de klant zijn kaart in de terminal aan de voorzijde. Voer het bedrag in (zelfde bedrag als bij de verkoop) en druk op ENTER Voer de "AUT. CODE" in (laatste bon: staat deze onder de datum) en druk op ENTER "PRINT KOPIE" voor klant  $NEE = CLEAR$  $JA = ENIER$ 

#### DUPLIKAAT LAATSTE TRANSACTIE **FUNC**

Druk op FUNC en kies AFT HERPRINT TICKET" en druk op ENTER

#### OPVRAGEN DAGTOTAAL **FUNC**

Kies MENU en 2ABC **"ADMINISTRATIE"** en voer het wachtwoord in en ENTER Kies dan '6<sub>MNO</sub> "**PRINT TRANS LOG**" en selecteer "**TOTALEN + KAARTEN**". Voer de datum en de tijd van het begin en van het einde van de rapportering in ENTER Het transactie logboek wordt geprint!